## Server-side Web Development and Programming

Lecture 7: **Input Validation and Error Handling**

### Form Validation

• Detecting user error – Invalid form information – Inconsistencies of forms to other entities• Enter ID not in database, etc. • Correcting user error – Providing information or how to correct error – Reducing user memory load • <u>Preventing</u> user error – Good instructions– Field types/values that prevent error – Error tolerance• Example: Accepting phone numbers in <u>multiple</u> formats Error Prevention

- What to Validate
- Required fields have input
	- Text inputs <u>non-empty</u>
		- Trim method useful to remove leading, training spaces String name = (request.getParameter("name")).**trim();** if  $(name.equals("") ) { ...$

```
– Radio button groups and lists have selection where 
 required
```
Processor  $\bigcirc$  Celeron D O Pentium IV  $\bigcirc$  Pentium D

#### **Enter Your Information** • Tell user what is required, optional  $\mathbf{N}$

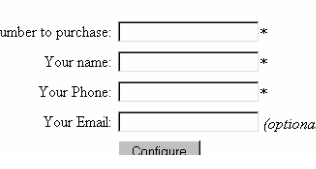

- Set default values where appropriate
	- CHECKED attribute for radio buttons <input type="radio" name="Processor" value="Celeron D" **CHECKED**/>
	- SELECTED attribute for lists <option value="camera" **SELECTED**/>

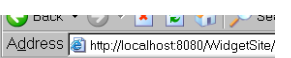

Processor Accessorie □ Monitor  $\odot$  Celeron D  $\mathcal C$ Pentium IV rinter  $\cap$  Pentium  $D$ Scanne PURCHASE

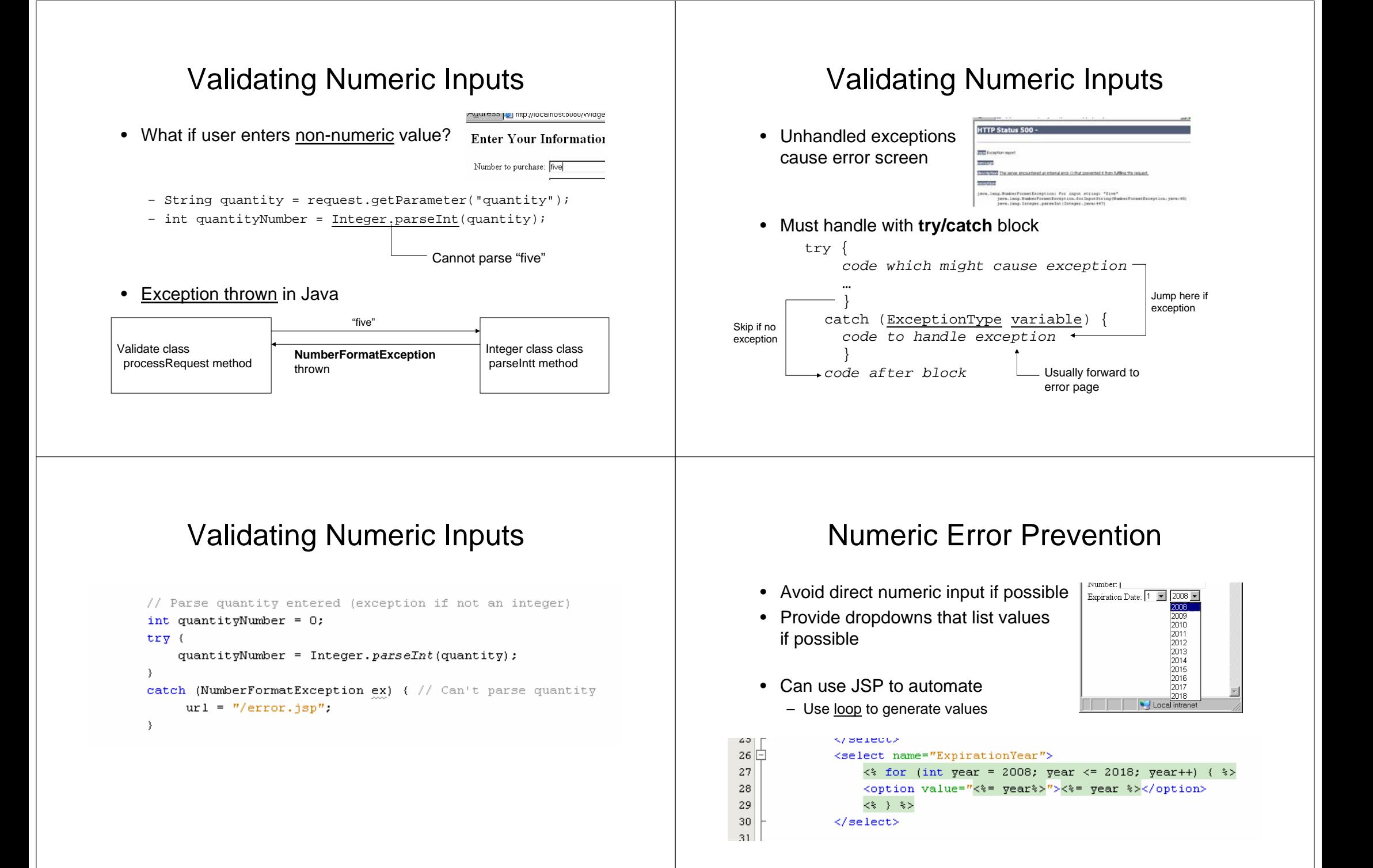

#### Validating Input

- Is numeric input valid?
	- Negative quantity should be detected
	- What about quantity of 0?
- •Is combination of choices legal?
- Is <u>format</u> of input legal?
	- Credit card number 16 digits
	- Phone number in correct format

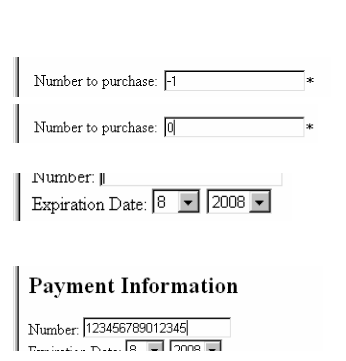

Your Phone: (555)-123-45678

#### Error Prevention

•Tell user if format or other rules apply

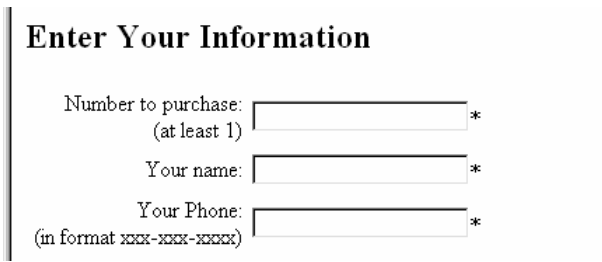

### Regular Expressions

- Tool for verifying an input string is in a given format
	- Easier than parsing it yourself!
- Examples:
	- Credit card contains 16 digits
	- Phone number in form (*3 digits*) *3 digits 4 digts*
	- Email in form *characters*@*characters*.*characters*
- Note that correct format ≠ legal
	- Nonexistent phone number, etc.
	- Will need to verify against database

# Regular Expressions

• Key idea: <u>Wildcard</u> characters match characters of a certain <u>type</u>

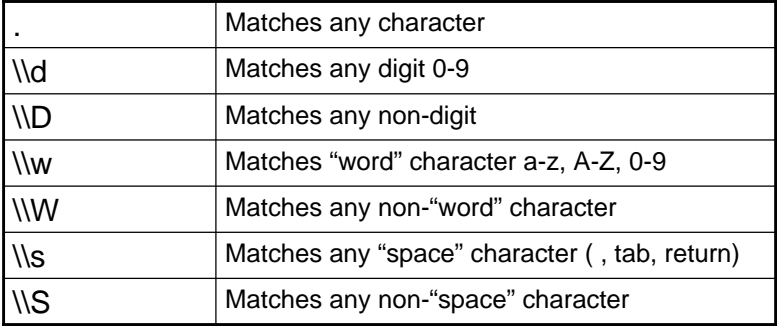

– Note: the extra "\" in front is required by Java

#### Regular Expressions

• Quantifiers give number of times a character must appear

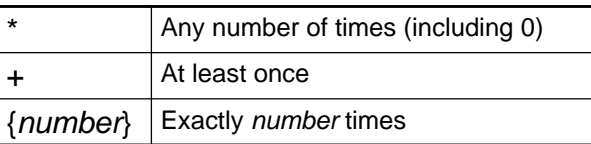

- Examples:
	- $-$  Credit card number:  $\setminus\setminus\mathbf{d}\{\mathbf{16}\}$
	- Phone number: **\\d{3}-\\d{3}-\\d{4}**
	- Email address: **\\w+@\\w+(\.\\w+)\***

#### Regular Expressions

• Java syntax:

}

- Create Pattern object from regular expression
- Create Matcher object using matcher method of Pattern and the actual input to match with
- Use matches method of the Matcher object to determine whether match exists

Pattern *patternObject* <sup>=</sup> Pattern.compile*("regular expression");* Matcher *matcherObject* <sup>=</sup> *patternObject*.matcher(*string to match with*); if (!*matcherObject*.matches()) { *code to handle failed match*

#### Regular Expressions From Tolerance

```
44Pattern creditCardPattern = Pattern.compile("\\d(16)");
\bf 45Matcher creditCardMatcher = creditCardPattern.matcher(creditCardNumber);
46
             if (!creditCardMatcher.matches()) {
47
                 System.out.println ("Credit card error");
48
                 url = "/error.jpg49
             \lambda50
             Pattern phonePattern = Pattern.compile("\\d(3)-\\d(3)-\\d(4)");
51Matcher phoneMatcher = phonePattern.matcher(phone);
52if (!phoneMatcher.matches()) {
53
                 System.out.println ("Phone error");
54
                 url = "/error.jpg"55
```
- Should not reject based on format if <u>any</u> chance input valid
	- Example: other legal phone numbers
		- 555-555-5555
		- (555) 555-5555
		- 555.555.5555

• …

- Choose <u>most tolerant</u> pattern to prevent false rejection
	- "A phone number is 10 digits separated by any number of nondigits"

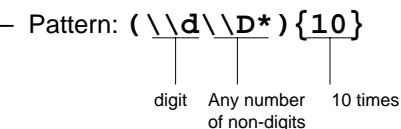

#### Calendar Dates in Java

- Construct a new **GregorianCalendar** object
	- Contains information about current date when created
	- Must import java.util.\* library
- Use **get(Calendar.***fieldname***)** method to get component of that date
	- Field names = **YEAR**, **MONTH**, etc.
	- Returns an <u>integer</u>

// Get a current time object and extract the current year and month GregorianCalendar calendar =  $new$  GregorianCalendar(); int vearNow = calendar.get(Calendar.YEAR); int monthNow = calendar.get (Calendar.MONTH) :

### Calendar Dates in Java

#### • Can use to validate things about dates entered by user

// If the year selected is this year and the month selected is before // thi smonth, then the card has expired. if (Integer.  $parseInt$  (creditCardYear) == yearNow  $\&c$ Integer.parseInt(creditCardMonth) < monthNow) { request.setAttribute("cardDateError", "Your card has expired!");  $url = "/information.jpg".$ 

- Caution:
	- Date for <u>user</u> may be different from <u>server</u>
		- Inaccurate clocks
		- International date boundary
	- Safest to only use for month, year.

# Error Messages

- Give user information necessary to correct error
	- Bad: "Invalid quantity"
	- Good: "Quantity must be a numeric value greater than zero"
	- Better: "You must give a quantity" *or* "Quantity must be a number" *or* "Quantity must be at least 1" Depending on the specific problem

### Error Pages

- Put error message next to source of error
	- Allows user to see where correction is needed
- Echo back inputs user provided
	- User can see error they made
	- No need to reenter correct values
	- Goal: <u>reduced memory load</u>

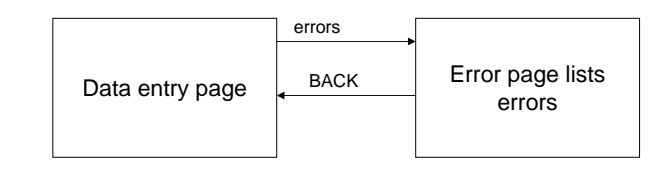

User will have forgotten what errors were listed!

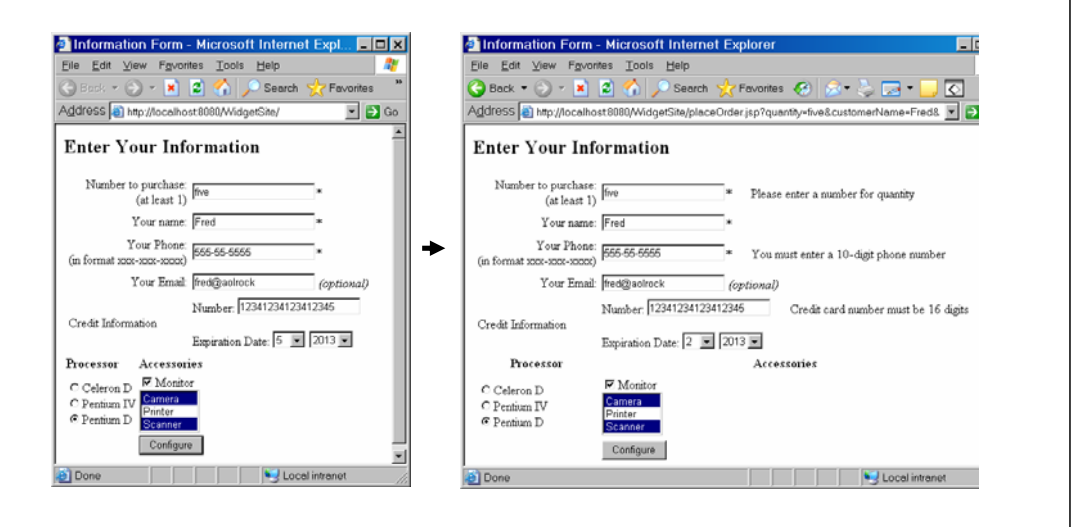

# Error Pages Echoing Values in Text Input

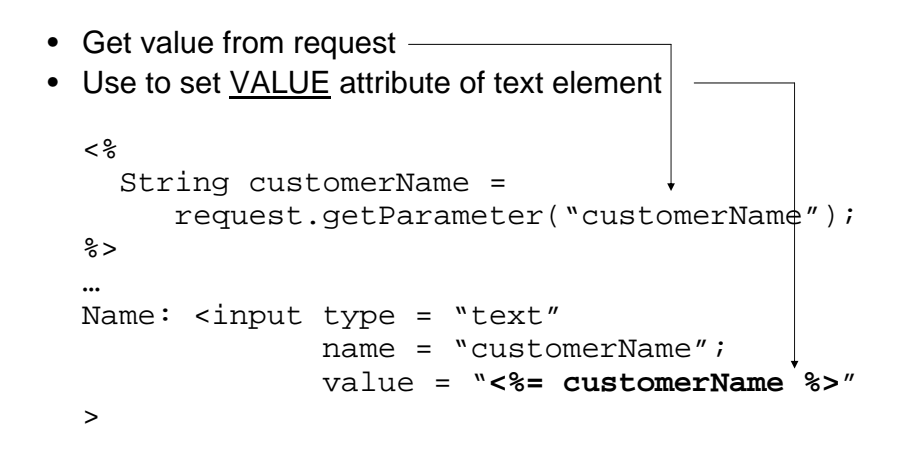

#### Echoing Values in Checkboxes

- Determine whether checked on requesting page by comparing to null
- If so, insert CHECKED into the tag

```
<String monitor = 
       request.getParameter("monitor");
\approx<input type = "checkbox"
       name = "monitor"<% if (monitor != null) { %> checked <% } %>
       >Monitor
```
# Echoing Values in Radio Buttons

- Determine if checked on requesting page by comparing to its value
	- May need to check whether <u>null</u> to prevent error
	- Set value to "" or some default value
- If so, insert CHECKED into the tag
- <% String processor = request.getParameter("processor"); if (processor == null) processor = "Celeron D"; %>
- <input type = "radio" name = "processor" value = "Celeron D" **<% if (processor.equals("Celeron D") { %> checked <% } %>** >Celeron D
- <input type = "radio" name = "processor" value = "Pentium IV" **<% if (processor.equals("Pentium IV") { %> checked <% } %>** >Pentium IV
- <input type = "radio" name = "processor" value = "Pentium D" **<% if (processor.equals("Pentium D") { %> checked <% } %>** >Pentium D

### Echoing Values in Lists

- Determine if option selected on requesting page by comparing to its value
	- May need to check whether null to prevent error
- If so, insert SELECTED into the OPTION tag

```
<% String cardYear = request.getParameter("ExpirationYear");
   if (cardYear == null) cardYear = "2008" %>
<select name = "ExpirationYear">
   \langle for (int year = 2008; year < 2018; year++ \rangle>
      <option value = "<%= year %>"
          <% if (cardYear.equals(year)) %> selected <% } %>
          >>*= \veeear *<% } %>
</select>
```
# Echoing Values in Multiple Lists

- Must use getParameterValues to get array of options selected
- For each option, must search array to find whether its value is in the array
- Much easier if create simple search <u>function</u> first

```
< \frac{6}{5} \frac{1}{5}public boolean find(String[] list, String target) {
          if (list == null) {return false;}
          for (int i = 0; i < list.length; i++) {
              if (target.equals(list[i])) {return true;}
              }
          return false;}
   \frac{6}{6}Note: syntax of creating function in JSP
```
# Echoing Values in Multiple Lists

- Call the find function within each option in list
	- If returns true, insert SELECTED (will highlight <u>all</u> selected)

<select name="peripherals" size="3" multiple>

<option value="Camera"

**<% if (find(peripherals, "Camera")) { %> SELECTED <% } %>** >Camera

<option value="Printer"

```
<% if (find(peripherals, "Printer")) { %> SELECTED <% } %>
      >Printer
```
<option value="Scanner"

```
<% if (find(peripherals, "Scanner")) { %> SELECTED <% } %>
      >Scanner
```
</select>

# Displaying Error Messages

- Bad approach: Force JSP to repeat validation done in servlet to determine which messages to display
- Better approach: Once servlet detects error, it creates error message and passes to JSP as attribute

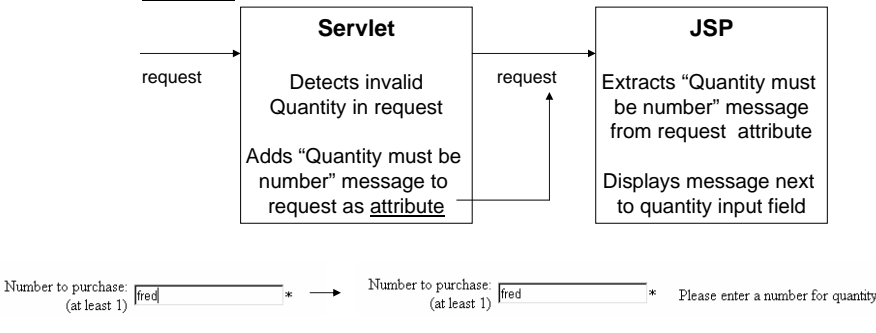

#### Creating Error Messages in Servlet

• if (error condition) {

request.setAttribute(errorAttributeName, message to display);

```
// Get the parameter values from the request
String name = (request.getParameter("customerName")).trim();
String email = (request.getParameter("customerEmail")).trim();
String phone = (reauest.getParameter("customerPhone")); trim();
String quantity = (request.getParameter("quantity")).trim();
String creditCardNumber = (request.getParameter("cardNumber")).trim();
String creditCardYear = (request.getParameter("ExpirationYear")).trim();
String creditCardMonth = (request.getParameter("ExpirationMonth")).trim
// If any are empty, set the url to forward to to the error page.
// Otherwise, forward to the normal reciept
if (name.equals("") ) (
```

```
url = "/error.jpg"
```
request.setAttribute("nameError", "You must enter a name");

#### Creating Error Messages in Servlets

#### • Can use <u>several</u> conditions to create <u>detailed</u> messages

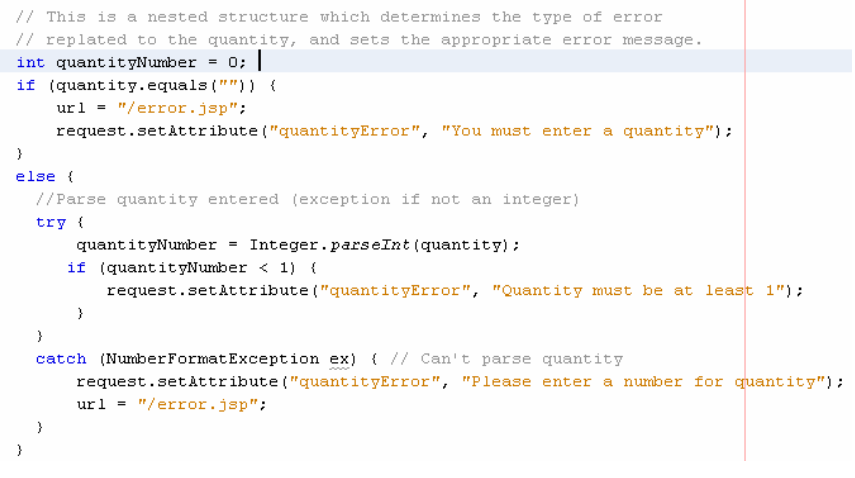

#### Displaying Error Messages in JSP

- Get attribute value from request
- If no error, will have value NULL
	- Set value to empty string to avoid strange output
- Display the value next to the appropriate field
- <% String errorAttributeValue <sup>=</sup> (String)request.getAttribute("errorAttributeName"); if (errorAttributeValue == null)
	- errorAttributeValue <sup>=</sup>""; %>

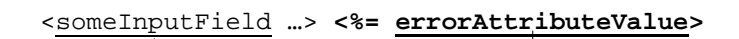

Field where error occurred

 Message describing error (or nothing if no error)

### Displaying Error Messages in JSP

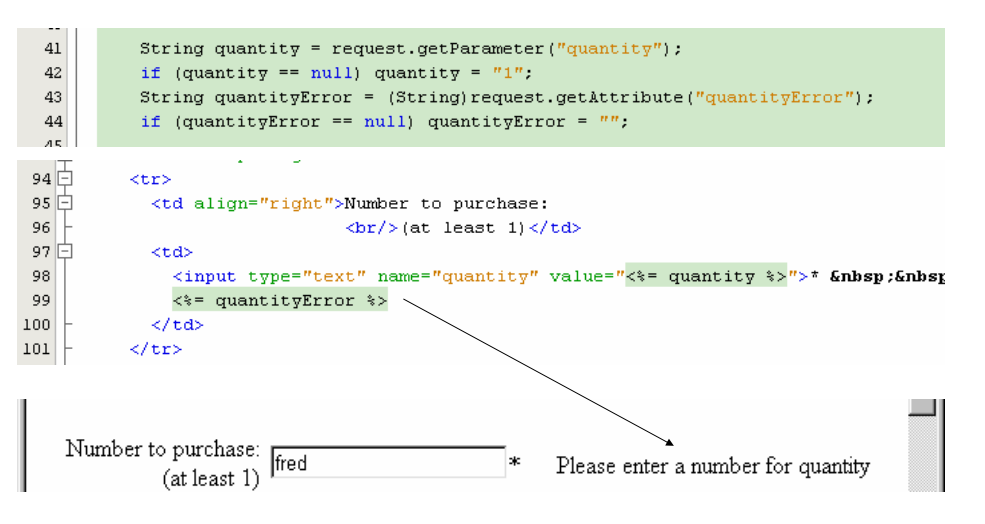

#### Single Input/Error Page

- Bad design: Having separate pages to get initial input, echo back for errors
	- Changes to form have to be made to <u>both</u> pages
- Better design: single page for both

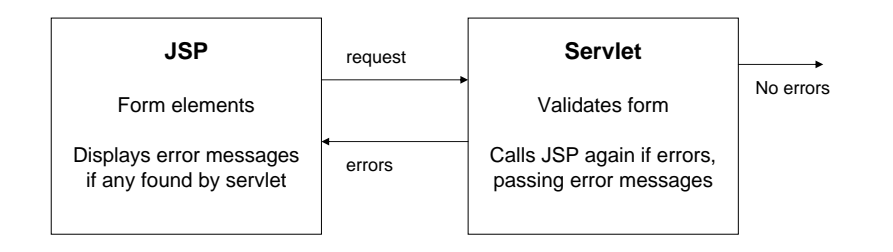

String quantity = request.getParameter("quantity");

if (processor == null) processor = "Celeron  $D$ ".

if (processorError == null) processorError =  $''''$ ;

String processorError = (String) request.getAttribute("processorError");

String quantityError = (String) request.getAttribute("quantityError");

if (quantity == null) quantity =  $"1"$ ;

## Single Input/Error Page

- If first time page called, must insert default values instead of previous values
	- Check whether previous value null
- <% fieldValue = request.getParameter("fieldName"); if (fieldValue == null) fieldValue = defaultValue; %>
- <input type="text" name="fieldname" value=  $\sqrt[k]{s}$  fieldValue  $\sqrt[k]{s}$

- -
	-

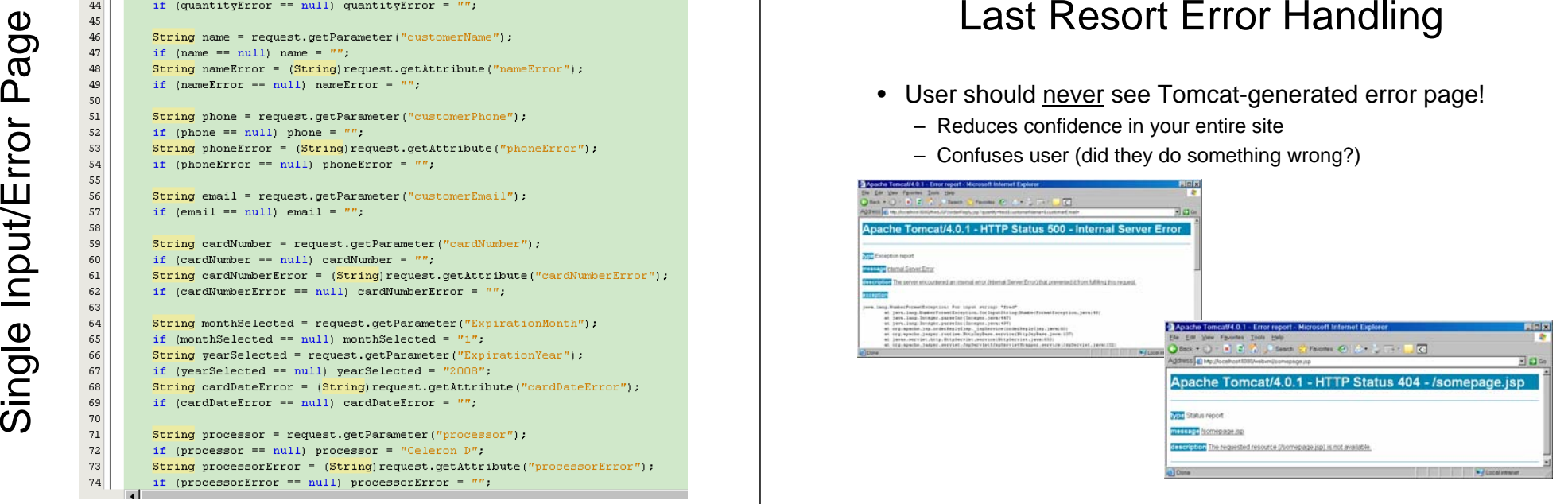

 $41$ 

42

43

72

73

74

### Last Resort Error Handling

- "Last Resort" error page
	- Called if unhandled error
	- Should contain:
		- Identifiable company **logo** and **design** so the user can be sure that they are still on your site
		- Main **navigation bar** which offers the user a way to try something else
		- A reassuring **message** telling this is not user's fault
		- A link to **email** the webmaster to inform them of the problem

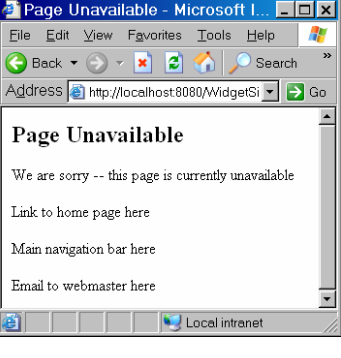

# Default Error Pages

- Can specify default page for:
	- Unhandled exceptions (such as NumberFormatExceptions)
	- <u>Missing pages</u> and other server-related errors
- Done in web.xml file
	- <u>Error pages</u> under <u>pages</u> tab

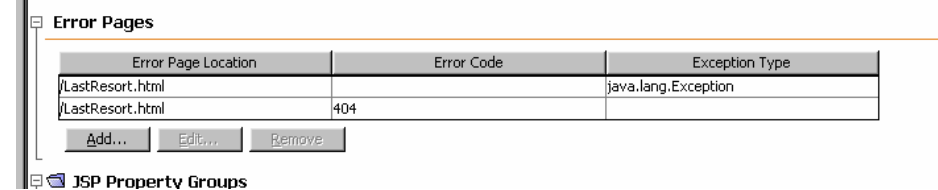

# Default Exception Handling

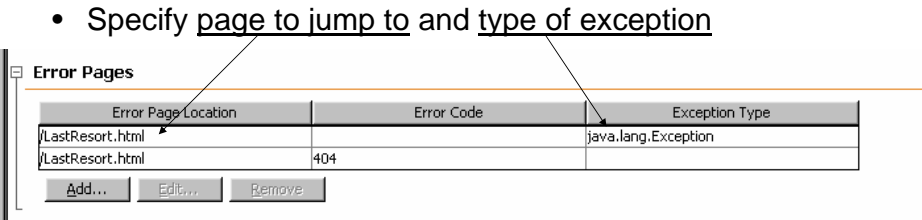

I DISP Property Groups

- Must use full name of class (including *library.package.classname*)
- Can use base class **java.lang.Exception** to catch everything
- If this type of exception occurs and is not handled inside a try/catch, jump to this page

# Handling Missing Pages

- Unavoidable in complex web sites with multiple developers
- Causes error code **404**
- Specify <u>page to jump to</u> and <u>error code</u>

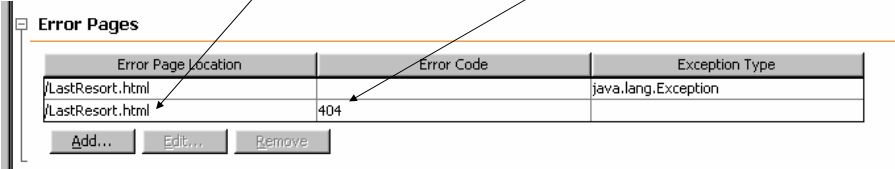

ID SI 3SP Property Groups

• If this error code occurs within, jump to this page